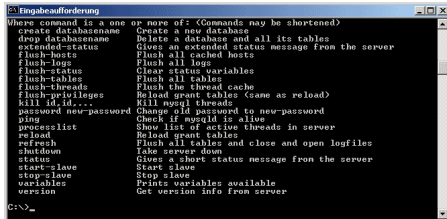

## **mysqladmin Administering MySQL-server.**

**mysqladmin** is a client for performing administrative operations. You can use it to check the server's configuration and current status, to create and drop databases, and more.

Utility for performing administrative operations. The syntax is:

shell> mysqladmin [OPTIONS] command [command-option] command ...

The list of options supported by your version mysqladmin can be obtained by executing mysqladmin --help

The current version mysqladmin supports the following commands:

**create databasename** Create a new database.  **drop databasename** Delete a database and all its tables.  **extended-status** Gives out an expanded report on the status of the server (more complete than when the team status **flush-hosts** Flush all cached hosts. **flush-logs** Flush and rediscover all the magazines. **flush-tables** Close all open tables. **flush-privileges** Reload the grant tables. **kill id,id,...** Finish flows mysql with the specified thread-id **password** Change old password to new. **ping**

 Check if server mysqld **processlist** Show list of active threads in server. **reload** Reload the grant tables. **refresh** Execute all table operations, located in the buffer to close and reopen all the system logs. **shutdown** Shut down the database server. **slave-start** Start slave replication thread. **slave-stop** Stop slave replication thread. **status** Gives out a brief report on the status of the server. **variables** Output variables available. **version** Output data on the server version.

All commands can be shortened to their unique prefix. For example:

 shell> mysqladmin proc stat shell> mysqladmin proc stat +----+-------+-----------+----+-------------+----- -+-------+------+ | Id | User | Host | db | Command | Time | State | Info | +----+-------+-----------+----+-------------+----- -+-------+------+ | 6 | monty | localhost | | Processlist | 0 | | | +----+-------+-----------+----+-------------+----- -+-------+------+ Uptime: 10077 Threads: 1 Questions: 9 Slow queries: 0 Opens: 6 Flush tables: 1 Open tables: 2 Memory in use: 1092K Max memory used: 1116K

The result of the command **mysqladmin** status is displayed in the form of the following columns:

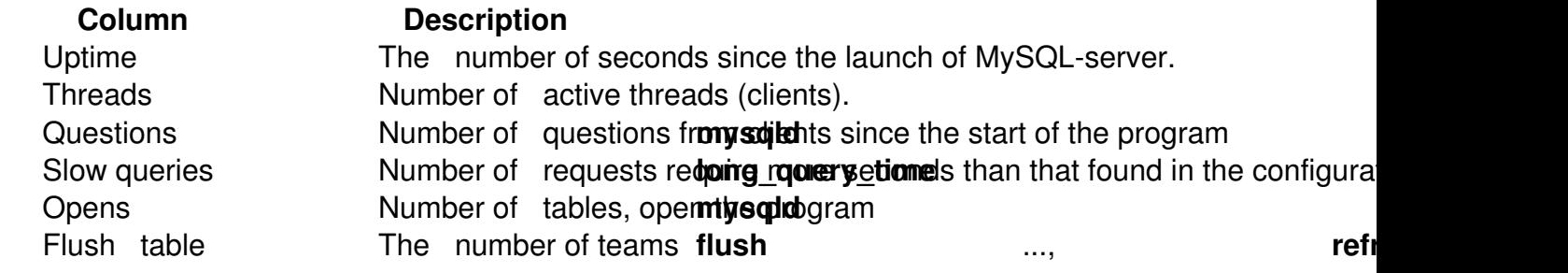

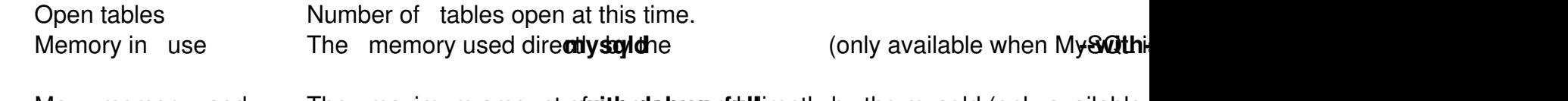

Max memory used The maximum amount **other mands of memory used and MySQL is constant of the established MySQL is contained with the extablished with the established value of**  $M$  **is contained value of**  $M$ 

When the Center for **myslqadmin** command **shutdown** a socket (in other words, a computer running **mysqld mysqladmin** will wait until the MySQL server will not delete the file

## **pid-file**

(which contains the process ID `pid 'running the server) to make sure that server has stopped properly.

Useful articles:

15 practical examples of using commands Mysqladmin to administer a MySQL server

{jcomments on}